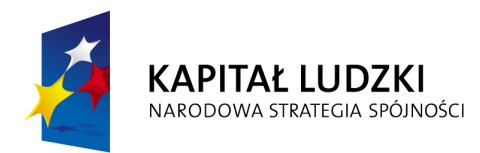

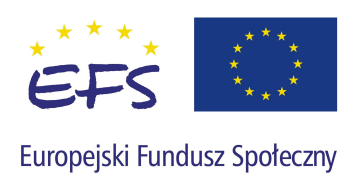

## *Instrukcja konfiguracji programu Internet Explorer dla prawidłowego działania aplikacji Generator Wniosków Aplikacyjnych dla PO KL*

Wersja 1.1

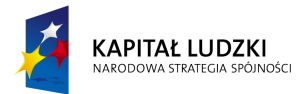

Poniższa instrukcja pokazuje jak skonfigurować program Internet Explorer w wersji 6.0 i 7.0 dla prawidłowego działania programu Generator Wniosków Aplikacyjnych PO KL. Po wykonaniu poniższych czynności adres internetowy zostanie dodany do zaufanych witryn oraz zostanie zmieniony dla nich poziom zabezpieczeń. Dzięki nowym ustawieniom przeglądarka nie będzie blokować wyskakujących okienek oraz zapisywanych plików dla przedmiotowej witryny internetowej.

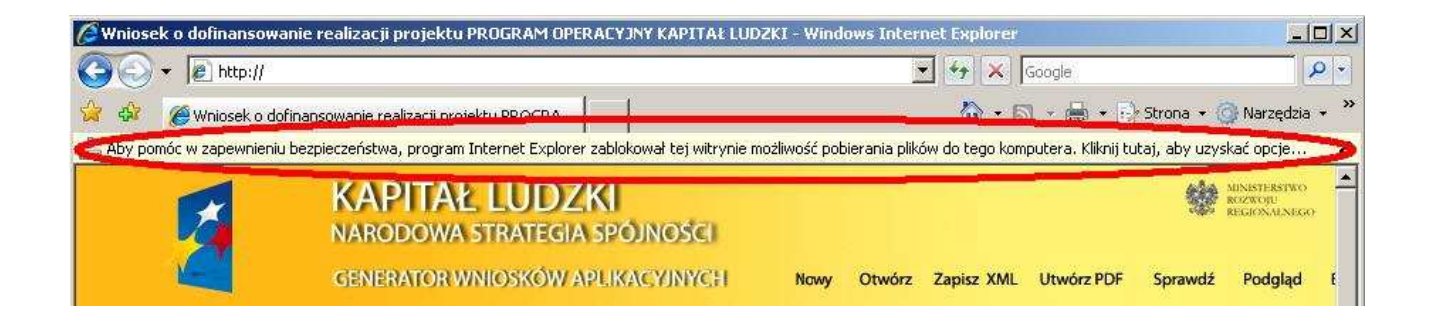

Jeżeli zostanie wyświetlony pasek informujący o blokadzie pobierania pliku (podobnie jak na obrazku wyżej) należy wykonać następujące czynności:

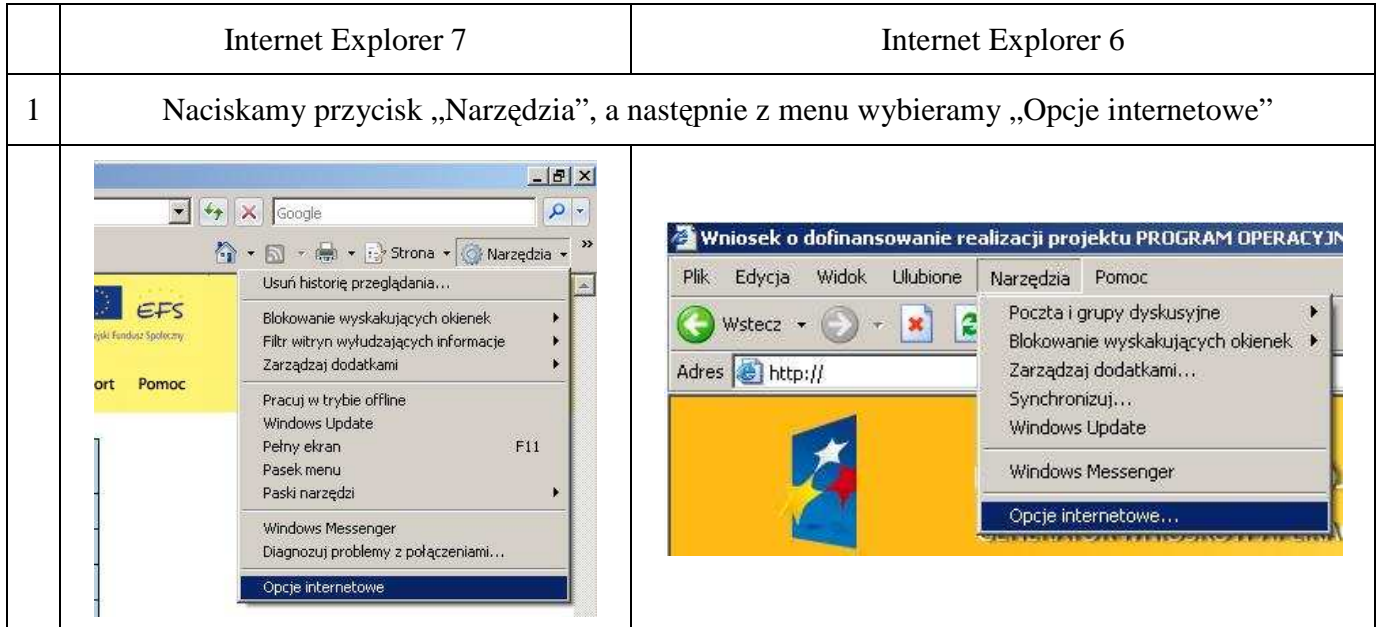

1

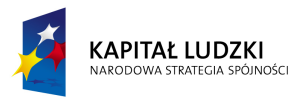

٦

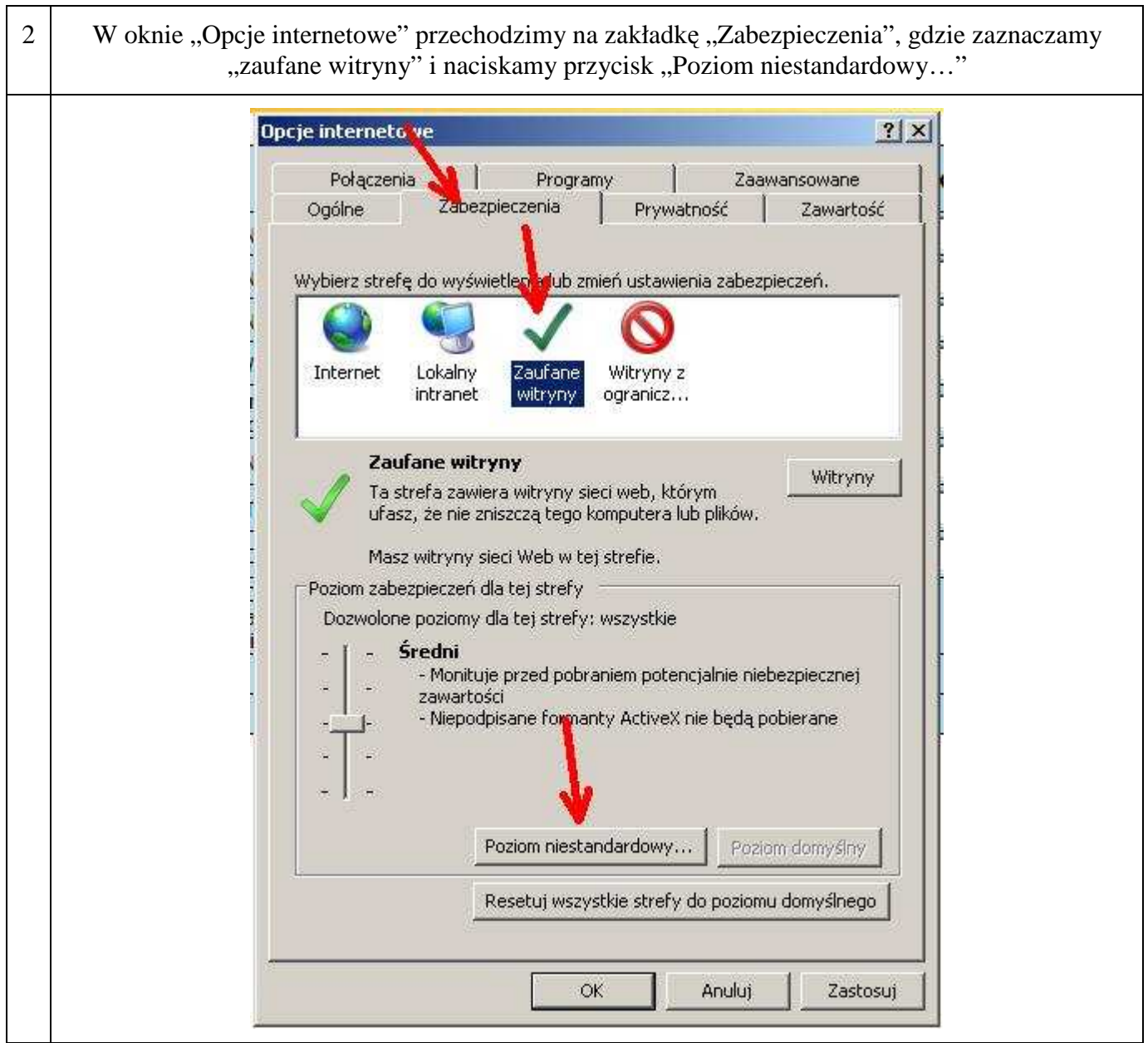

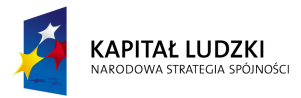

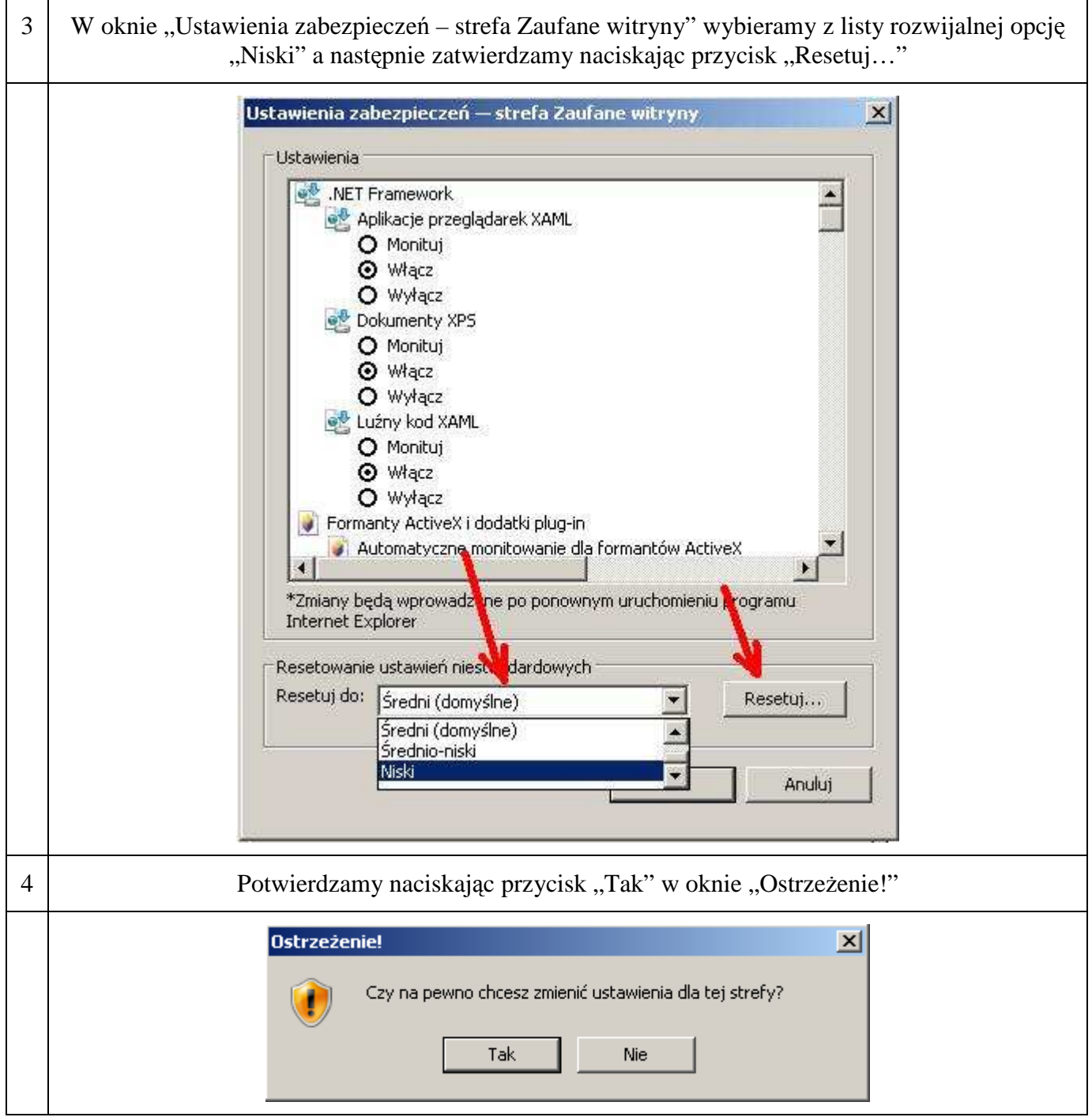

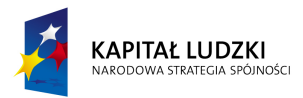

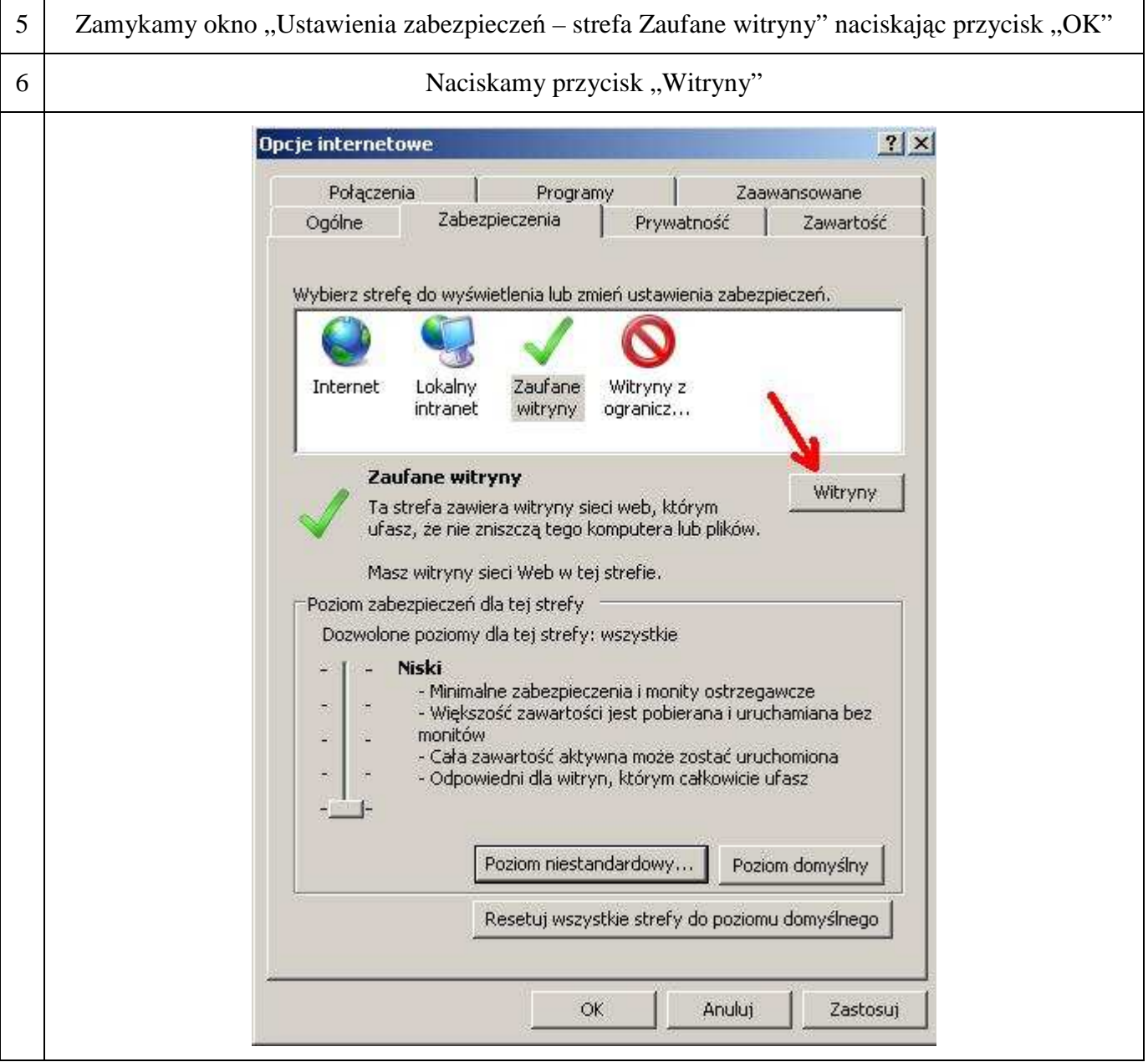

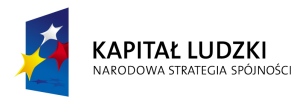

7 W oknie "Zaufane witryny" odznaczamy opcję "Żądaj weryfikacji serwera (https:) dla każdej witryny w tej strefie" (brak ptaszka) następnie wprowadzamy adres strony internetowej "http://www.generatorwnioskow.efs.gov.pl/" i naciskamy przycisk "Dodaj"

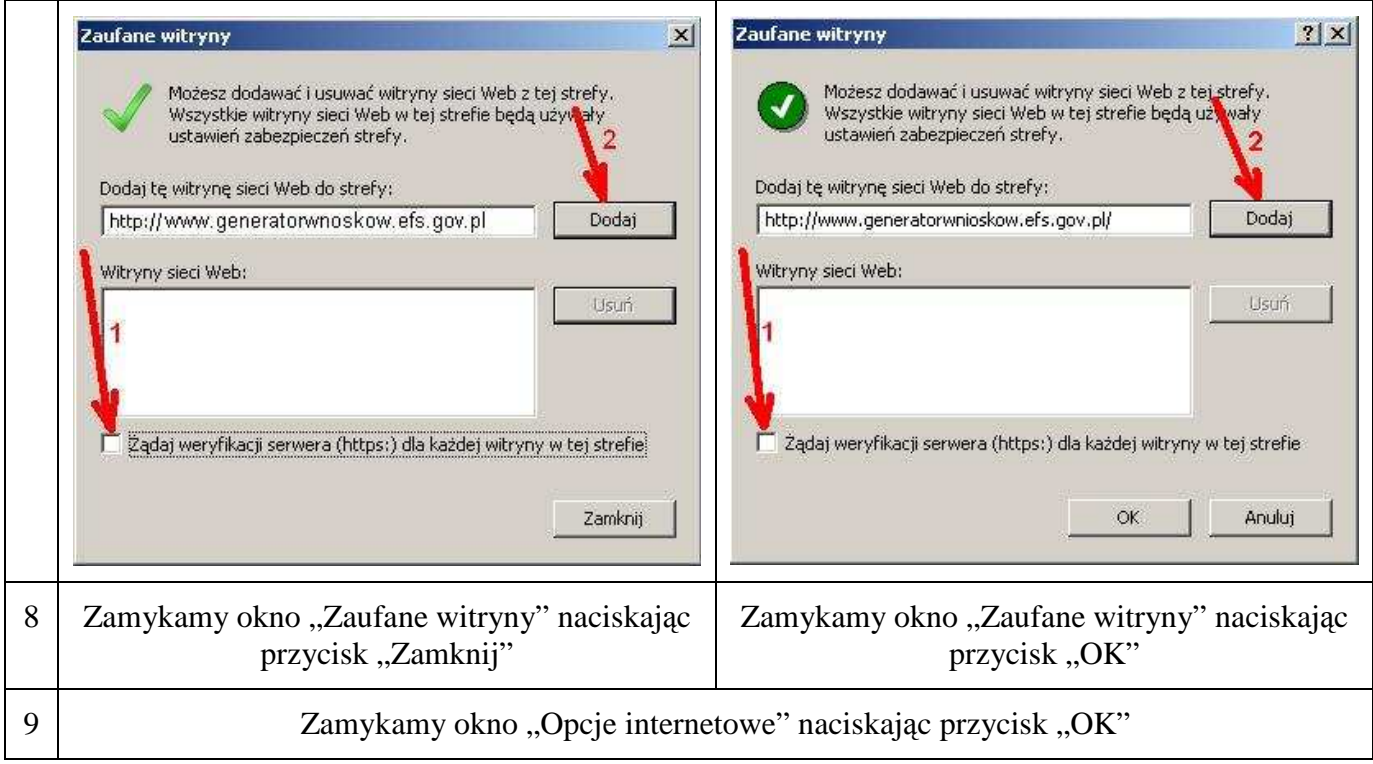

W przypadku napotkania błędów w trakcie konfiguracji przeglądarki Internet Explorer w wersji 6.0 oraz 7.0, należy kontaktować się z informatykiem w danej Instytucji.